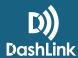

# Get Started with BigRoad For Drivers

Are you new to BigRoad and not sure how to get started? Follow this guide for step-by-step instructions on how to get up and running fast!

#### **Step 1: Download the BigRoad Mobile App**

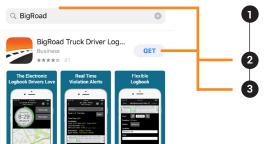

Visit the **Apple App Store** or **Google Play Store** from your mobile device (cell phone or tablet).

Enter **BigRoad** into the search bar.

The free BigRoad Mobile App will appear, click the **Get** or **Install** button to download the app.

## **Step 2: Log In and Setup Your Profile**

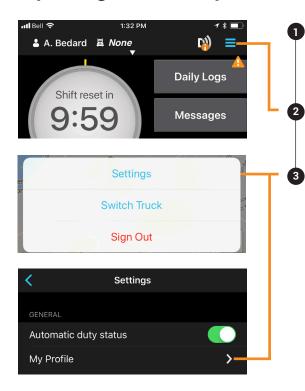

If you were recently added to your fleet by your Fleet Administrator, you will need to check your email for a welcome email from BigRoad. This email will contain your login credentials.

From the home screen of the BigRoad Mobile App, select the **3 dots/bars** in the top right corner to open the dropdown menu.

3 Click on Settings and then click My Profile. Here you will add your name, phone number, cycle, timezone, and signature.

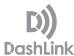

## Step 3: Install the DashLink ELD Unit in Your Vehicle

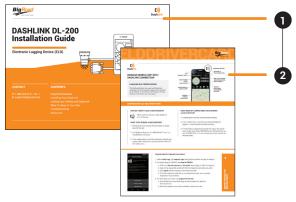

Refer to our **DashLink Installation Guide** or our **instructional videos** for complete installation instructions

Make sure you have a copy of our **DashLink ELD Driver Card and Malfunction Guide** in your cab at all times in case of a roadside inspection. You can **download and print** a copy yourself, have it available to show on your device, or **request a laminated card** to be mailed to you.

## Step 4: Connect Your Mobile Device to the DashLink Unit

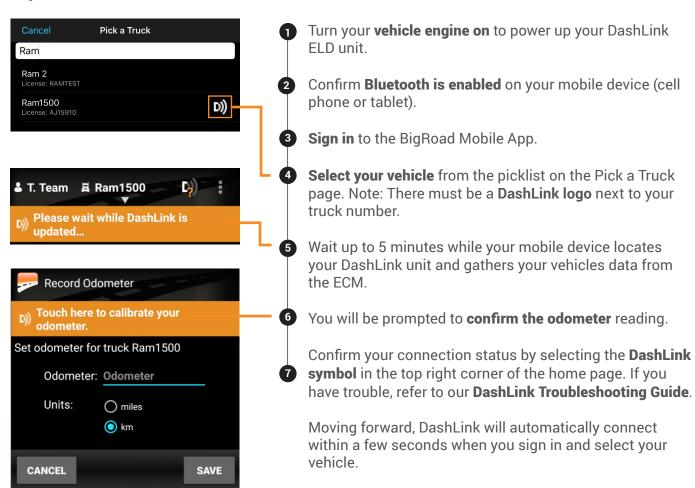

If you are not connected, the BigRoad Mobile App will display an **orange banner** across the top of the home page that will prompt you to connect.

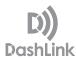

## **Step 5: Start Driving and Logging**

Make sure you **sign in to the BigRoad Mobile App** at the beginning of each shift. Follow these 4 best practices to maintain a stable DashLink ELD connection and minimize day-to-day issues.

- 1. Keep your mobile device **plugged in to a power source** while driving
- 2. Keep the App open and in the foreground while driving
- 3. Only sign in to the app on **one mobile device** at a time
- 4. **Sign out** of the app at the end of each shift

#### **Step 6: Get Training and Support**

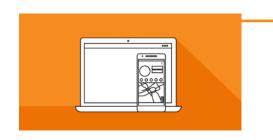

#### ATTEND A TRAINING SESSION

The BigRoad Training Team runs **free weekly online training webinars** for new BigRoad users and users that want a quick refresher. These webinars are hosted on Thursday from 2:00-3:00PM ET. You can **register by clicking here**.

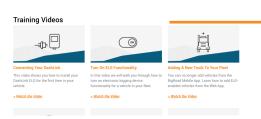

#### WATCH A TRAINING VIDEO

We've got a collection of **videos** and **how-to guides** online to help you learn how to do specific tasks within the BigRoad Mobile App. Visit our **ELD Resources by clicking here**.

#### **3** GET HELP IF YOU NEED IT

Need some additional help getting started? Not sure about something and have a question? Connect with our Support Team:

- 1. Call 1-888-305-8777 x 1
- 2. Email support@bigroad.com
- 3. Complete our **online support request form**
- 4. Chat with us from the **BigRoad website**

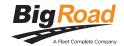